# **МЕТОДИЧЕСКИЕ РЕКОМЕНДАЦИИ**

# **ДЛЯ САМОСТОЯТЕЛЬНОЙ РАБОТЫ СТУДЕНТОВ**

**Тема: «Этапы создания компьютерной презентации в программе Power Point. Рекомендации по созданию презентаций для защиты ВКР»**

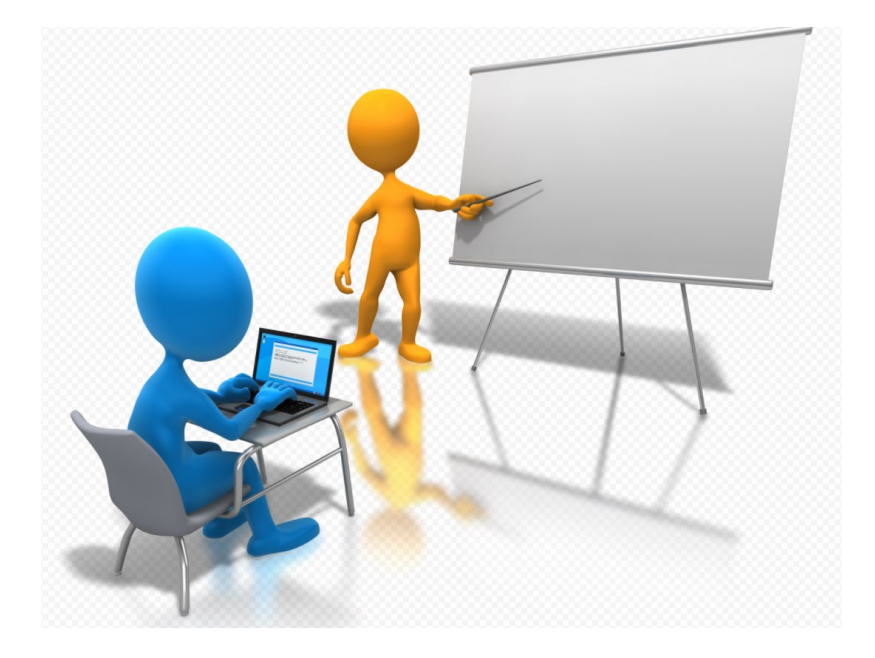

**Учебная дисциплина:**

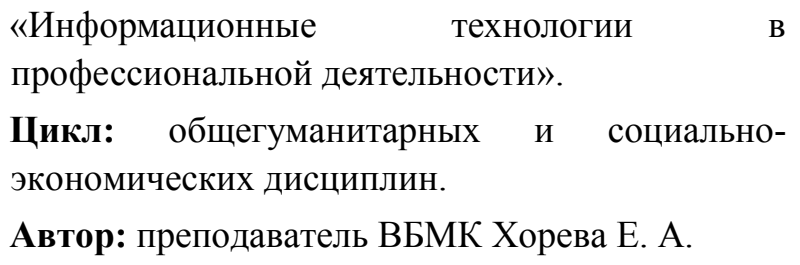

**г. Воронеж**

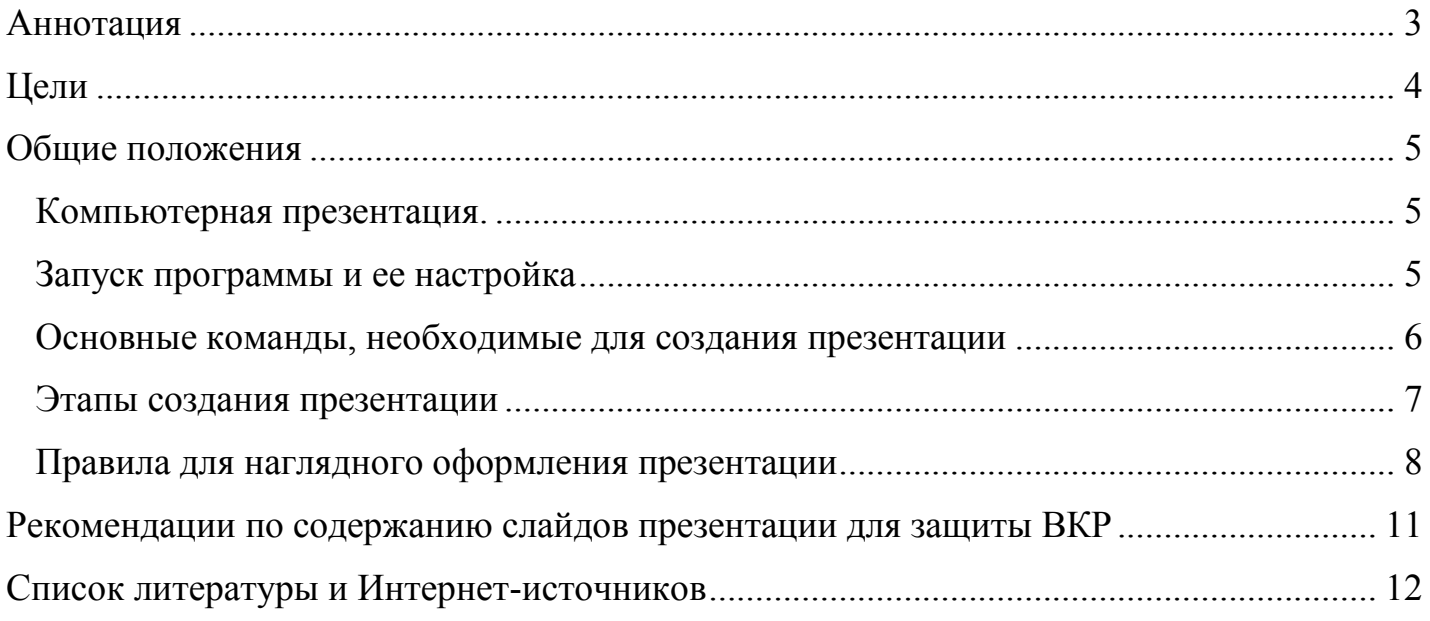

#### **Аннотация**

<span id="page-2-0"></span>В процессе учебной и профессиональной деятельности часто приходиться представлять коллективу результаты своей работы. Мероприятия, направленные на представление результатов профессиональной, учебной, научной и иной деятельности принято называть презентацией.

В данном учебном пособии содержатся рекомендации по созданию компьютерной презентации с помощью программы MS Power Point. А также предложены рекомендации по содержанию и оформлению слайдов презентации для защиты выпускной квалификационной работы (ВКР).

Поскольку дисциплины «Информатика» и «Информационные технологии в профессиональной деятельности», изучаются на первом курсе, то к концу обучения в колледже студенты выпускных групп имеют некоторые затруднения при работе в программе Power Point. Данное пособие призвано актуализировать знания студентов по данной теме и помочь им подготовить наглядную презентацию для защиты ВКР.

Пособие предназначено для студентов выпускных групп, преподавателей и всех заинтересованных лиц.

# **Цели**

# <span id="page-3-0"></span>**Учебные:**

- актуализировать знания обучающихся по теме «Созданию компьютерной презентации с помощью компьютерной программы MS Power Point»;
- рассмотреть основные этапы создания компьютерной презентации;
- познакомиться с рекомендациями по содержанию и оформлению слайдов презентации для защиты ВКР.

# **Развивающие:**

- формирование навыков самообразования, самореализации личности, развития памяти;
- развитие навыков самостоятельности в поиске и приобретении новых знаний;
- развитие навыков применения средств информационных технологий при выполнении индивидуальных и коллективных проектов, в учебной деятельности, при дальнейшем освоении профессии;
- формирование умений излагать мысли, структурировать и анализировать информацию, иллюстрировать понятия соответствующими примерами, аргументировать свои выводы;
- формирование навыков успешного публичного выступления.

# **Воспитательные:**

- формирование у студентов целостного миропонимания и современного научного мировоззрения;
- формирование у студентов чувство стиля;
- повышение информационной культуры студентов.

#### **Общие положения**

#### <span id="page-4-1"></span><span id="page-4-0"></span>**Компьютерная презентация**.

Компьютерная презентация – это файл, в который собраны наглядные материалы выступления, подготовленные в виде компьютерных слайдов. Для подготовки мультимедийной слайдовой презентации существует множество программ: [Microsoft](https://ru.wikipedia.org/wiki/Microsoft_PowerPoint)  [Office Power Point,](https://ru.wikipedia.org/wiki/Microsoft_PowerPoint) [Libre Office Impress,](https://ru.wikipedia.org/wiki/LibreOffice_Impress) [Open Office.org Impress,](https://ru.wikipedia.org/wiki/OpenOffice.org_Impress) [KPresenter,](https://ru.wikipedia.org/wiki/KPresenter) [Keynote](https://ru.wikipedia.org/wiki/Keynote) и др.

Презентация предполагает использование различных демонстрационных материалов, сопровождающих речь выступающего.

К достоинствам мультимедийной слайдовой презентации можно отнести:

- возможность представить наглядный материал в различной форме. Это могут быть: фотографии, иллюстрации, таблицы, графики, диаграммы, видеоролики, схемы, текст;
- логическую последовательность изложения, что способствует удержанию внимания аудитории;
- возможность воспользоваться официальной «шпаргалкой»;
- возможность использования мультимедийных эффектов;
- компактность (множество наглядного материала можно уместить в одном файле).

Power Point – это компьютерная программа, которая служит для создания, редактирования и наглядного представления в виде слайд-шоу какой-либо идеи, человека, доклада, продукта и пр.

Первая версия этой программы вышла [в](https://ru.wikipedia.org/wiki/1987_%D0%B3%D0%BE%D0%B4) [1987](https://ru.wikipedia.org/wiki/1987_%D0%B3%D0%BE%D0%B4) [году](https://ru.wikipedia.org/wiki/1987_%D0%B3%D0%BE%D0%B4) для ПК Appl[e](https://ru.wikipedia.org/wiki/Macintosh) [Macintosh.](https://ru.wikipedia.org/wiki/Macintosh) Мысль создать программу Power Point пришла студенту Калифорнийского университета Беркли – Бобу Гаскинсу. В [1990](https://ru.wikipedia.org/wiki/1990_%D0%B3%D0%BE%D0%B4) [году](https://ru.wikipedia.org/wiki/1990_%D0%B3%D0%BE%D0%B4) [в](https://ru.wikipedia.org/wiki/1990_%D0%B3%D0%BE%D0%B4)ышла версия программы для [Windows](https://ru.wikipedia.org/wiki/Windows) в комплекте програм[м](https://ru.wikipedia.org/wiki/Microsoft_Office) [Microsoft Office.](https://ru.wikipedia.org/wiki/Microsoft_Office) 

 Файл презентации состоит из нескольких страниц, называемых слайдами. Если демонстрация документа идет на экране, то собравшиеся в аудитории видят чередование своеобразных плакатов, на каждом из которых могут присутствовать *текст, фотографии, рисунки, диаграммы, графики, видео-фрагменты*, и все это может сопровождаться звуковым оформлением - музыкой или речевым комментарием диктора. Файл созданный в программе Microsoft Office Power Point имеет расширение (\*.ppt) в версии 2003 года и (\*.pptх) в версия с 2007 года.

#### <span id="page-4-2"></span>**Запуск программы и ее настройка**

Чтобы запустить эту программу, необходимо выбрать команду главного меню Windows **Программы**/ **Microsoft Office PowerPoint**.

#### <span id="page-5-0"></span>**Основные команды, необходимые для создания презентации**

# **Для работы с файлом презентации.**

- Создание презентации: Кнопка Office→Создать→Новая презентация.
- Сохранение презентации под новым именем: КнопкаOffice→Сохранить как.
- Сохранение презентации под тем же именем: КнопкаOffice→Сохранить.
- Сохранение презентации для демонстрации: Кнопка Office→Сохранить как (Тип файла – Демонстрация PowerPoint).
- Открыть файл: Кнопка Office→Открыть
- Добавить новый слайд: Главная→ Группа Слайды→ Создать слайд
- Удалить слайд: Главная→ Группа Слайды→Удалить

# **Оформление слайдов:**

- Главная→ Шрифт
- Разметка слайдов: Главная→ Слайды→ Макет
- Оформление слайдов: Дизайн Тема (Фон\Формат фона)
- Вставка объектов в слайд: Вставка→ Таблицы, Иллюстрации (Рисунки, Клипы, Фигуры, SmartArt, Диаграммы, Звук), Гиперссылка, Текст и пр.
- Для форматирование графических объектов необходимо выделить объект и выбрать в меню команду-**Формат**.
- Вставка  $\rightarrow$  Номер слайда.

# **Настройка анимации:**

Выделить объект→Анимация→Настройка анимации→Добавить эффект.

### **Установка параметров смены слайдов:**

■ Анимация→Смена слайдов.

### **Просмотр презентации:**

- Показ слайдов → С начала (С текущего слайда) или клавиша  $\overline{F5}$ . Прервать показ
	- клавиша ESC.

# <span id="page-6-0"></span>**Этапы создания презентации**

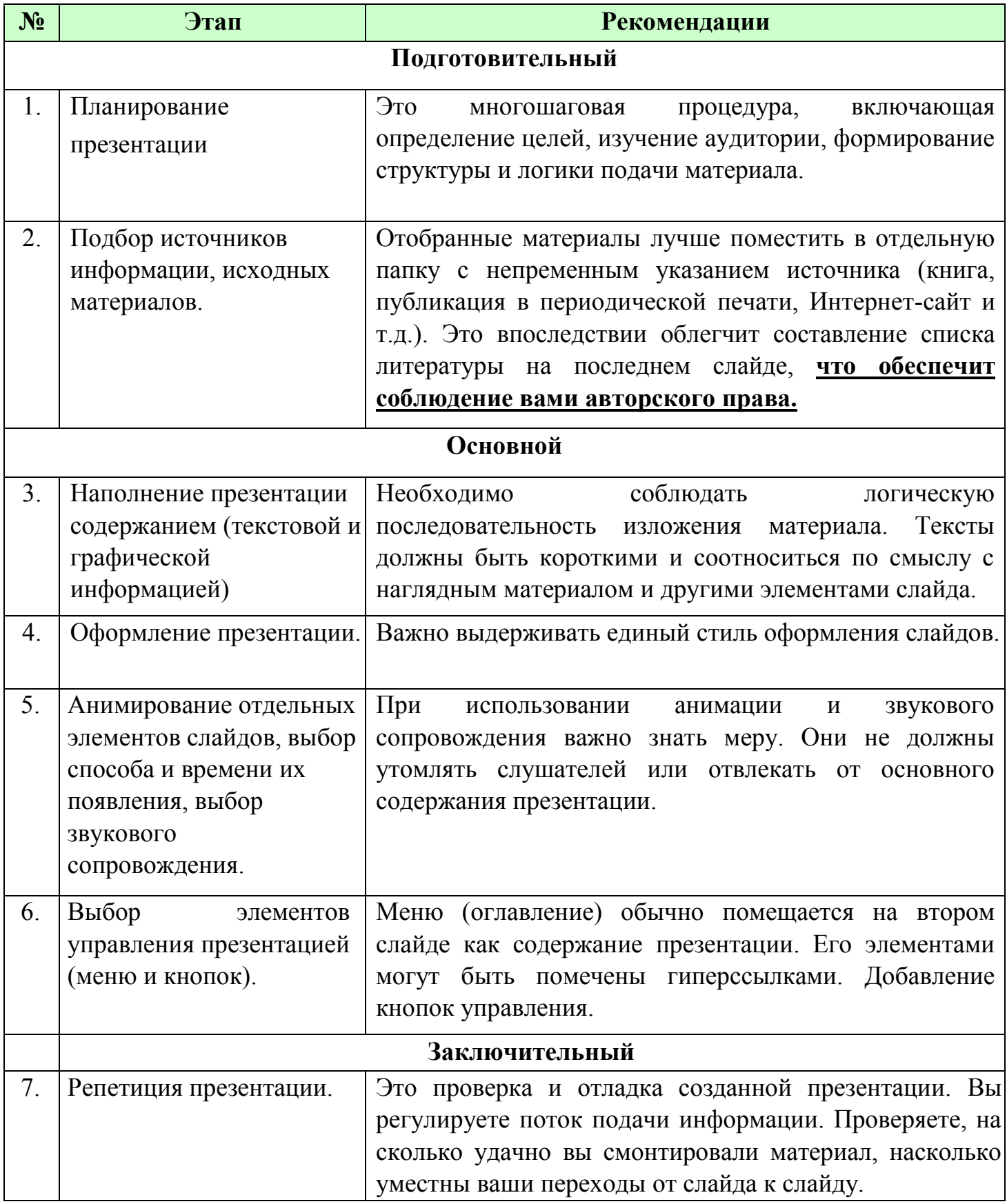

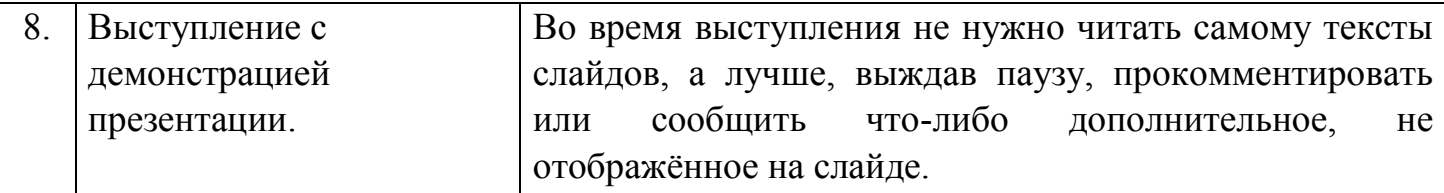

## <span id="page-7-0"></span>**Правила для наглядного оформления презентации**

- При разработке презентации важно учитывать, что материал на слайде можно разделить на главный и дополнительный. Главный необходимо выделить, чтобы при демонстрации слайда он нёс основную смысловую нагрузку: *размером текста или объекта, цветом, спецэффектами, порядком появления на экране.* Дополнительный предназначен для подчёркивания основной мысли слайда.
- Наиболее важную информацию следует поместить в центр слайда.

• Помните, что одна иллюстрация заменит не один десяток слов. Именно поэтому для подготовки презентации постарайтесь запастись достаточным количеством фотографий, иллюстраций, диаграмм, схем.

• Если хотите наглядно донести необходимую информацию до окружающих, то размещать её лучше в следующей последовательности:

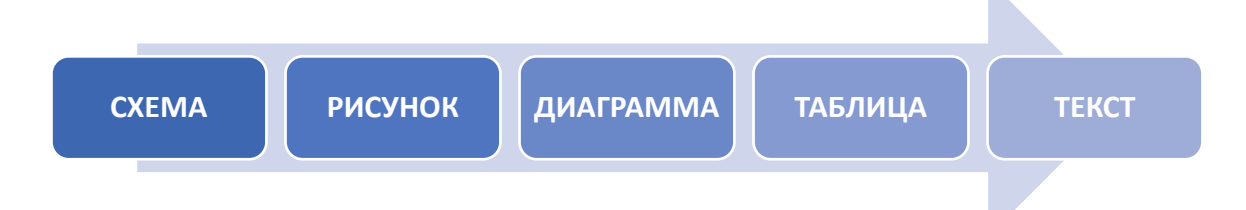

Всё и всегда на слайде презентации лучше всего представлять в виде схемы. Если со схемой не получается, то нужно подумать, как выразить это рисунком, затем графиком. Не выходит рисунок или график – составляйте таблицу. Ну, а текст в презентации использовать нужно только в том крайнем случае, когда все предыдущие способы решительно вам не подходят. *Поскольку текст — это наименее наглядный способ представления материала.* 

• Старайтесь не размещать на слайде **более 5 объектов**. Человеческой памяти сложно удержать большее число объектов одновременно.

• Уделите особое внимание такому моменту, как «*читаемость*» слайда. Для разных видов объектов рекомендуются разные размеры шрифта:

- *заголовок слайда лучше писать размером шрифта 26-30;*
- *подзаголовок и подписи данных в диаграммах писать размером шрифта 20-24;*

 *подписи и заголовки осей в диаграммах, текст в таблицах писать размером шрифта 18-22.* 

• Для выделения заголовка, ключевых слов используйте полужирный или подчёркнутый шрифт. Для оформления второстепенной информации и комментариев – курсив.

• Для хорошей читаемости презентации с любого расстояния в зале текст лучше набирать понятным шрифтом. Это могут быть шрифты: *Arial, Bookman Old Style, Calibri, Tahoma, Times New Roman, Verdana.* 

• Старайтесь не выносить на слайд излишне много текстового материала. В том случае, если всё же приходиться это сделать, помните **о** *«принципе шести»: в слайде – шесть строк, в строке – шесть слов.* Это поможет повысить эффективность восприятия материала слушателями.

• Используйте шрифт одного названия на всех слайдах презентации.

• Старайтесь достигнуть единообразия в цветовом оформлении презентации за счёт использования цветовых схем.

*Цветовая схема* – это набор из нескольких гармонично подобранных цветов, используемых в качестве основных цветов презентации: для текста, фона, заливки, акцентов и пр.

• Если на слайде планируется использование нескольких цветов, их количество не должно превышать трех.

• Фон слайда является элементом заднего (второго) плана. Он должен выделять, оттенять, подчеркивать информацию, находящуюся на слайде, но не заслонять ее. Легкие пастельные тона лучше подходят для фона, чем белый цвет.

• Иллюстрацию лучше разместить на отдельном слайде, подписав под ней основную информацию. Текст в этом случае лучше воспринимается на слух.

• Вставляемые фотографии или картинки должны быть хорошего качества и достаточно большого размера, иначе при увеличении масштаба они теряют резкость, чем могут только испортить эффект от презентации.

- Не допускайте частого звукового сопровождения перехода слайдов.
- Не переборщите с громкостью звука, иначе речь будет плохо слышна.

Для музыкального сопровождения презентации лучше выбирать спокойную инструментальную или классическую музыку. Это не будет отвлекать слушателей от содержания презентации, а только добавит эмоциональности.

 $\bullet$ Анимационные эффекты используйте для привлечения внимания слушателей или демонстрации динамики развития какого-либо процесса. В этих случаях ЛЛЯ использование анимации оправдано, но не стоит чрезмерно насыщать презентацию такими эффектами, иначе это вызовет негативную реакцию аудитории.

 $\bullet$ Смену слайдов в презентации более удобно делать по щелчку мыши.

В тексте своего доклада сделайте пометки, указывающие на смену слайда в тот или иной момент речи. Лучше сделайте два экземпляра выступления с пометками смены слайдов: один экземпляр - себе, а второй - технику, руководящему показом презентации.

После создания презентации и ее оформления, необходимо отрепетировать ее показ и свое выступление, проверить, как будет выглядеть презентация в целом (на экране компьютера или проекционном экране) в обстановке, максимально приближенной к реальным условиям выступления.

<span id="page-10-0"></span>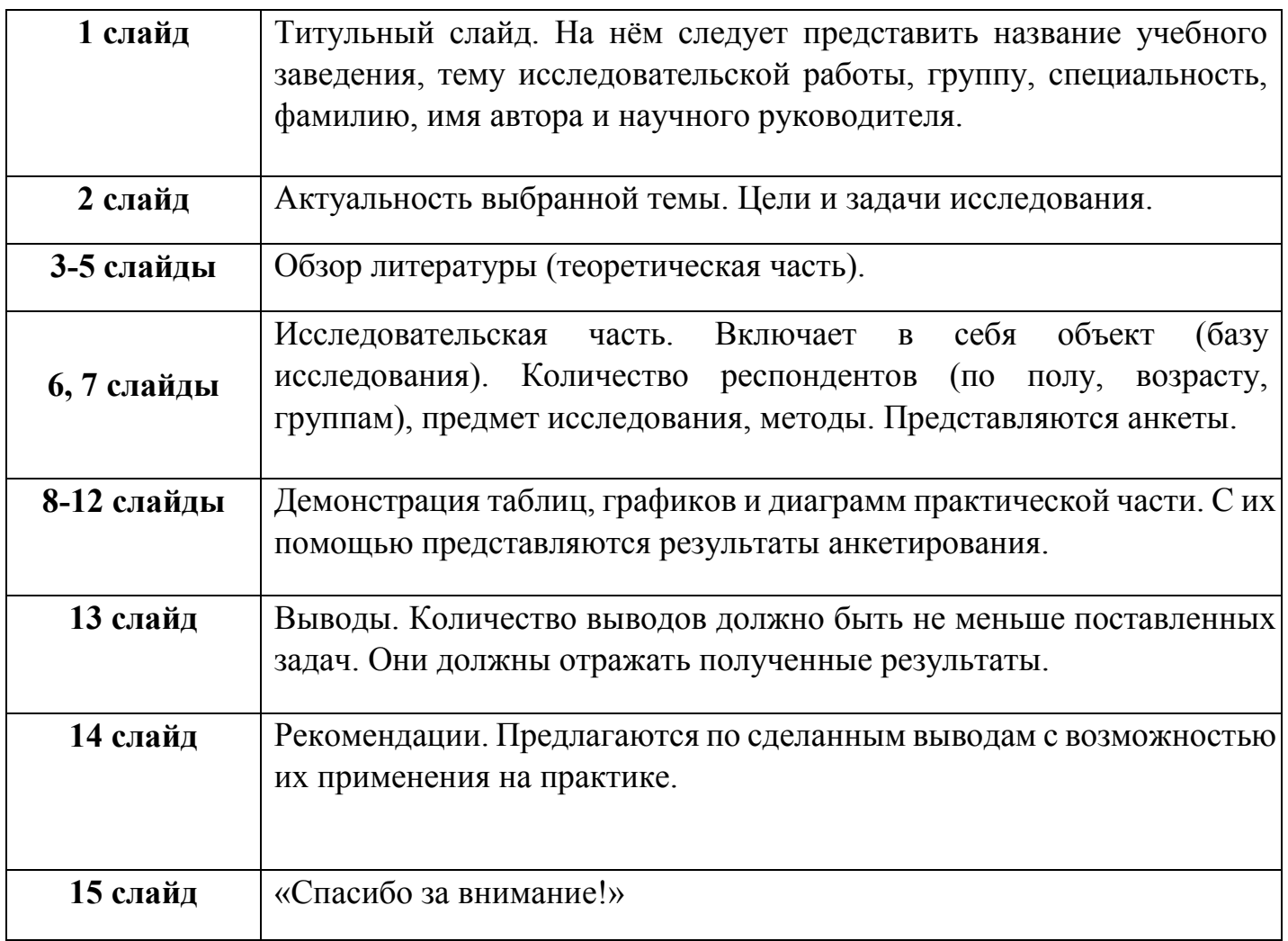

Защиту выпускной работы с мультимедийной презентацией желательно выполнить с использованием 10-15 слайдов. Общая продолжительность не более 7-10 минут.

# **Список литературы и Интернет-источников**

<span id="page-11-0"></span>1) Хлебников А. А., «Информатика», Ростов н/Д: Феникс, 2016. С. 6-30.

2) Как сделать презентацию. Пошаговая инструкция. [https://ocomp.info/kak-sdelat](https://ocomp.info/kak-sdelat-prezentatsiu.html)[prezentatsiu.html.](https://ocomp.info/kak-sdelat-prezentatsiu.html)

3) 8 правил эффектной презентации. [https://l-a-b-a.com/blog/show/33.](https://l-a-b-a.com/blog/show/33)